# **Fun Supersized**

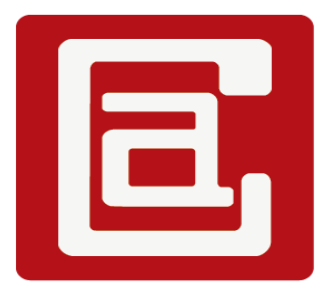

# **Fun Supersized**

## **Manual**

Version: 2.0.0

### **Table of Contents**

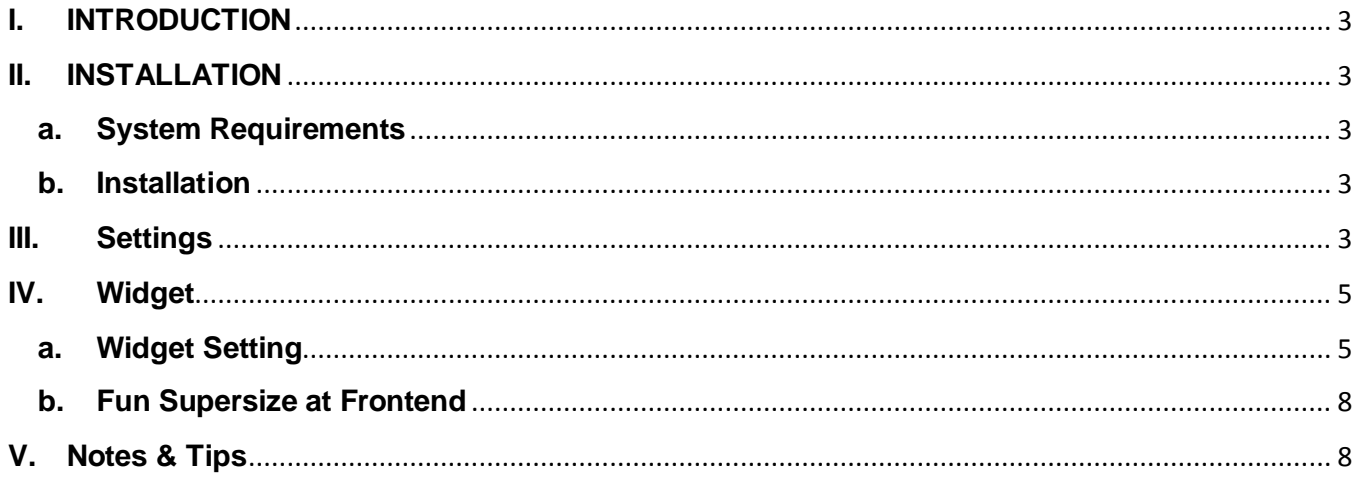

### <span id="page-2-0"></span>**I. INTRODUCTION**

Fun Supersized is an extension featuring background multiple transitions

Features:

- Can use a slide list so you can control the order of the images
- Resizes images to fill browser while maintaining image dimension ratio
- Displaying unlimited slide images
- Cycles backgrounds via slideshow with transitions and dynamic preloading
- Core version is available for those that just want background resizing
- Navigation controls with keyboard support
- Performance options
- Can set the default background for all pages
- Can set the home page background.
- Can set the default CMS page background for all CMS page. Or override it at a particular page.
- Can set the default Category view background for all category, can override it at a particular category.
- Can set the default Product view background for all product, can override it at a particular product.

#### <span id="page-2-2"></span><span id="page-2-1"></span>**II. INSTALLATION**

#### **a. System Requirements**

- Support Magento Community Edition 1.4, 1.5, 1.6, 1.7, 1.8
- All4coding Core v2.0.0

#### <span id="page-2-3"></span>**b. Installation**

- Login to Magento Admin Panel
- Go to **All4coding > Extension Manager**
- Click the Install button of the extension and follow the instruction on the installation wizard to install the extension. Please Read All4coding Core Manual for more information.

#### <span id="page-2-4"></span>**III. Settings**

#### Go to **All4coding > Fun Supersized Settings**

#### **Fun Supersized**

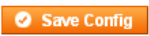

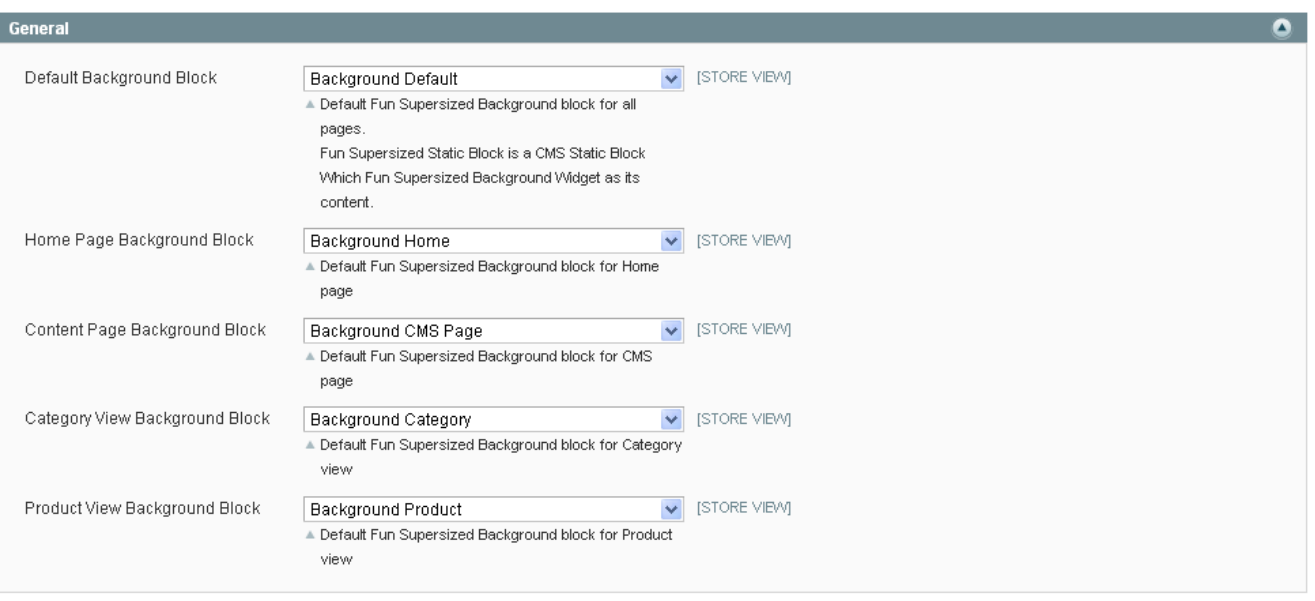

To Config this first you have to create a Fun Supersized Static Block. A Fun Supersized Static Block is a CMS Static Block (Go to CMS > Static Blocks to create) which Fun Supersized Background Widget as its content.

- Default Background Block: Set the default background for all pages (home page, CMS pages, category view, product view, shopping cart, checkout page, …). If default is not set then there will be not default background for all pages.
- Home Page Background Block: set the background for home page. You can override this background in the home page content. If this field is not set then the home page will use the default background.
- Content Page Background Block: set the default background for all CMS pages, you can override this background in a particular CMS page. If this field is not set then the CMS page will use the default background.
- Category View Background Block: set the default background for all category view page, if this field not set then the category view will use the default background value. You can override this background in a particular category. Check Notes & Check
- Product View Background Block: set the default background for all product view page, if this field is not set then the product view will use the default background value. You can override this background in a particular product. Check Notes & Tips Section.

#### <span id="page-4-1"></span><span id="page-4-0"></span>IV. Widget

a. Widget Setting

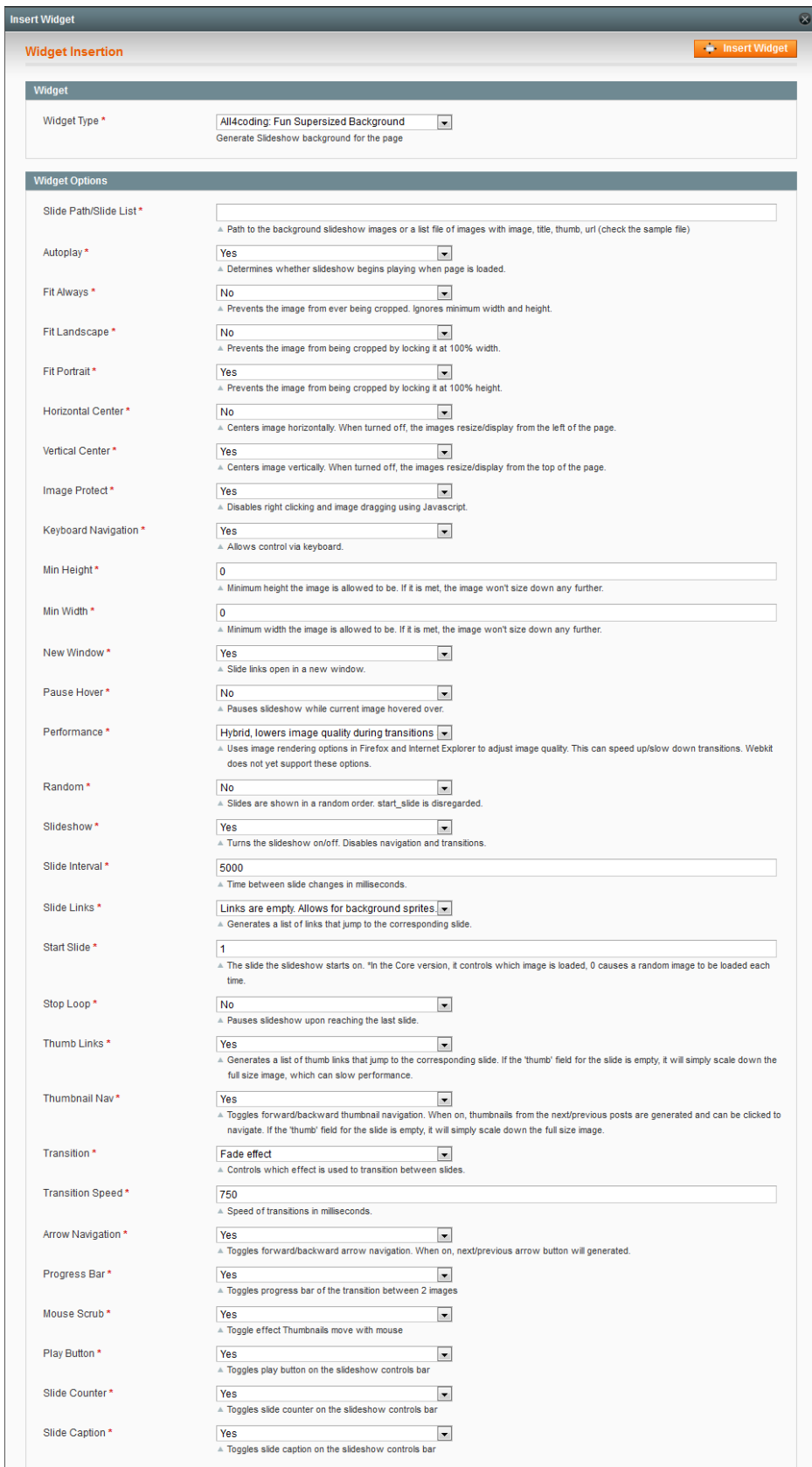

- Slide Path/Slide List: Path to the background slideshow images or a list file of images with image, title, thumb, url (check the sample file). NOTE the slide path and slide list root directory is media of the website.
- Autoplay: Determines whether slideshow begins playing when page is loaded.
- Fit Always: Prevents the image from ever being cropped. Ignores minimum width and height.
- Fit Landscape: Prevents the image from being cropped by locking it at 100% width.
- Fit Portrait: Prevents the image from being cropped by locking it at 100% height.
- Horizontal Center: Centers image horizontally. When turned off, the images resize/display from the left of the page.
- Vertical Center: Centers image vertically. When turned off, the images resize/display from the top of the page.
- Image Protect: Disables right clicking and image dragging using Javascript.
- Keyboard Navigation: Allows control via keyboard.
- Min Height: Minimum height the image is allowed to be. If it is met, the image won't size down any further.
- Min Width: Minimum width the image is allowed to be. If it is met, the image won't size down any further.
- New Window: Slide links open in a new window.
- Pause Hover: Pauses slideshow while current image hovered over.
- Performance: Uses image rendering options in Firefox and Internet Explorer to adjust image quality. This can speed up/slow down transitions. Webkit does not yet support these options (Hybrid, lowers image quality during transitions and restores after completed; Higher image quality; Faster transition speed, lower image quality)
- Random: Slides are shown in a random order. Start Slide is disregarded.
- Slideshow: Turns the slideshow on/off. Disables navigation and transitions.
- Slide Interval: Time between slide changes in milliseconds.
- Slide Links: Generates a list of links that jump to the corresponding slide.
- Start Slide: The slide the slideshow starts on. \*In the Core version, it controls which image is loaded, 0 causes a random image to be loaded each time.
- Stop Loop: Pauses slideshow upon reaching the last slide.
- Thumb Links: Generates a list of thumb links that jump to the corresponding slide. If the 'thumb' field for the slide is empty, it will simply scale down the full size image, which can slow performance.
- Thumbnail Nav: Toggles forward/backward thumbnail navigation. When on, thumbnails from the next/previous posts are generated and can be clicked to navigate. If the 'thumb' field for the slide is empty, it will simply scale down the full size image.
- Transition: Controls which effect is used to transition between slides. (No transition effect, Fade effect, Slide in from top, Slide in from right, Slide in from bottom, Slide in from left, Carousel from right to left, Carousel from left to right)
- Transition Speed: Speed of transitions in milliseconds.
- Arrow Navigation: Toggles forward/backward arrow navigation. When on, next/previous arrow button will generated.
- Progress Bar: Toggles progress bar of the transition between 2 images
- Mouse Scrub: Toggle effect Thumbnails move with mouse
- Play Button: Toggles play button on the slideshow controls bar
- Slide Counter: Toggles slide counter on the slideshow controls bar
- Slide Caption: Toggles slide caption on the slideshow controls bar

### **b. Fun Supersize at Frontend**

<span id="page-7-0"></span>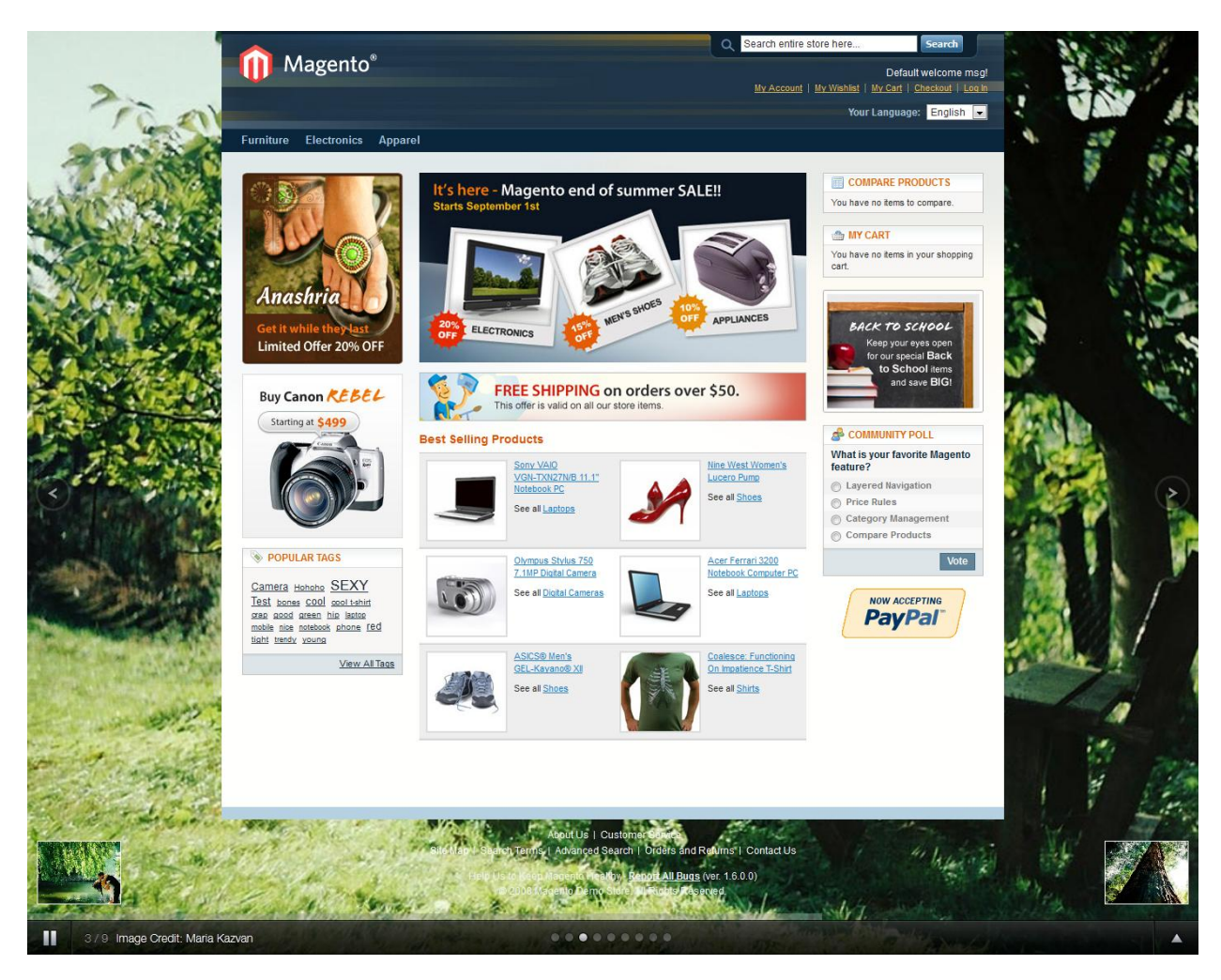

#### <span id="page-7-1"></span>**V. Notes & Tips**

- The slide path and slide list file root folder is 'media'
- You can only include one Fun Supersized Background Widget on a page.
- To hide the control bar please select 'No' on the following widget options **Thumb Links, Play Button, Slide Counter, Slide Caption**.
- If you want to display more info in the slideshow background and ordering the images in the slideshow then. You should provide a slide list file in the **Slide path/Slide list** field.
- To add a Fun Supersized Background to CMS page just insert a Fun Supersized Widget into the content.
- To add a Fun Supersized Background to a category. You need to create a CMS static block with a Fun Supersized Widget. Then go to **Catalog > Manage Categories** and select the category you want to have a Fun Supersized, select **Display Settings** at the **Display Mode** select '**Static block only**' or **'Static block and products**', at the **CMS Block** field select the Fun Supersized block you have created.
- To add a Fun Supersized Background to a product. You need to create a CMS static block with a Fun Supersized Widget. Then go to **Catalog > Manage Products** and select the product you want to have a Fun Supersized, select **Design**, at the **Custom**

**Layout Update** insert the below code. Replace the '**{Static Block Identifier}**' with the identifier of the Fun Supersized block you have created.

```
<reference name="content">
```
<block type="cms/block" name="fun\_supersized\_background">

<action method="setBlockId">

<block\_id>**{Static Block Identifier}**</block\_id>

</action>

</block>

 $\langle$ /reference>